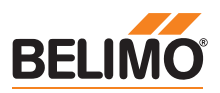

# **Technisches Datenblatt NR24ALON**

## **Kommunikationsfähiger Drehantrieb für Kugelhahnen**

- **• Nenndrehmoment 10 Nm**
- **• Nennspannung AC/DC 24 V**
- **• Kommunikation via LON (FTT-10A)**
- **• Konvertierung von Sensorsignalen**
- **• integrierter Temperaturregler**

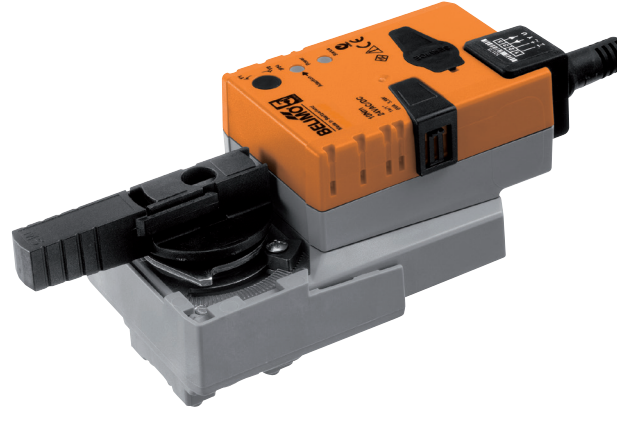

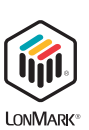

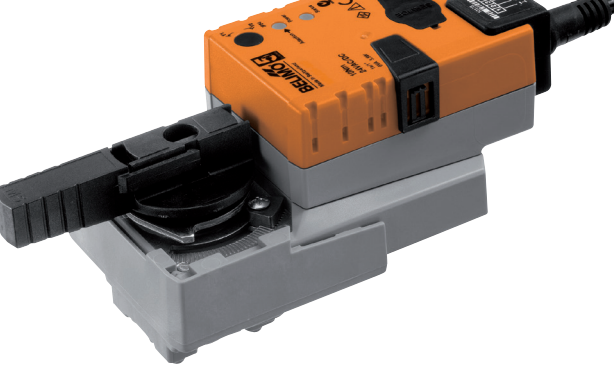

# **Technische Daten**

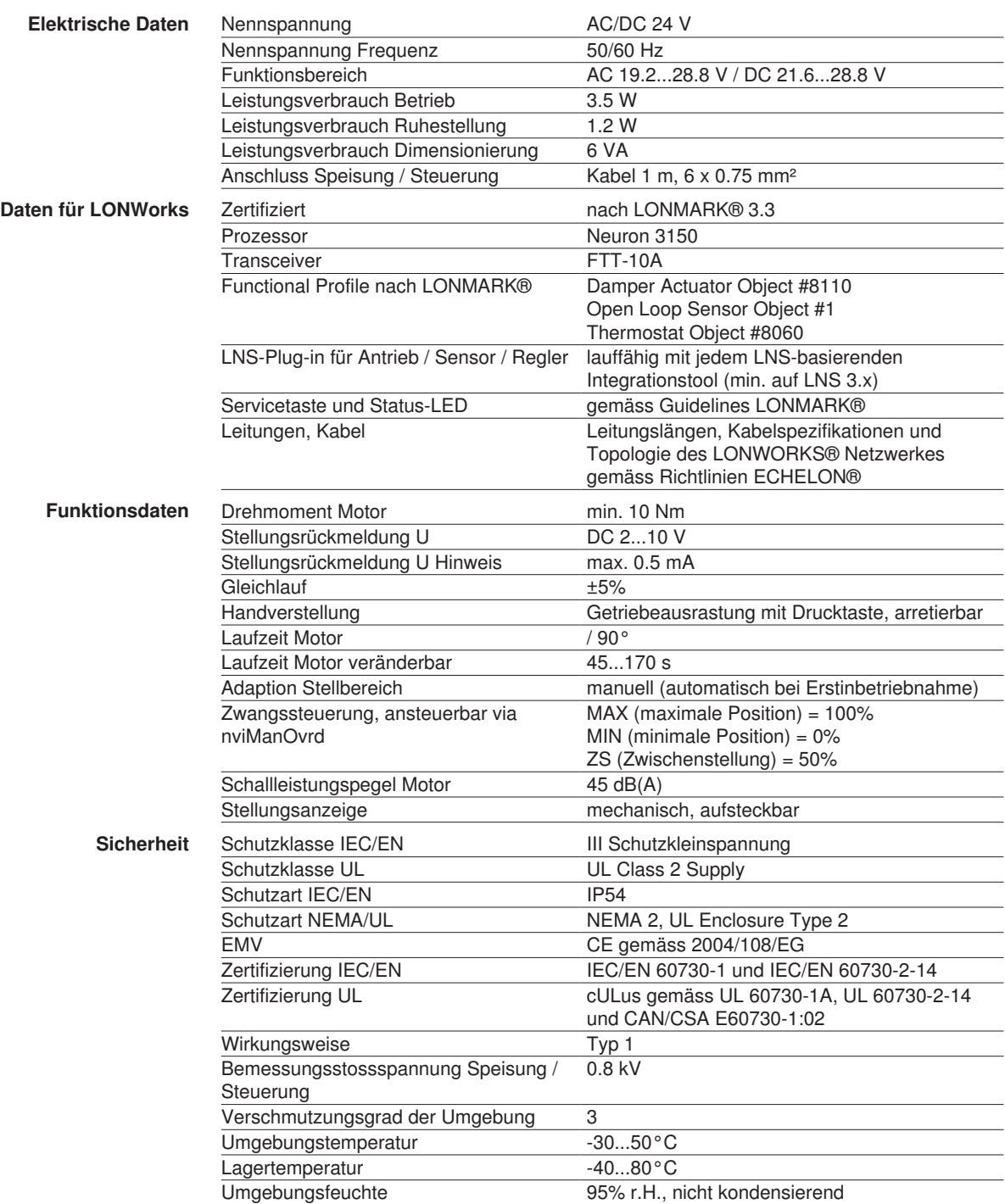

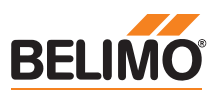

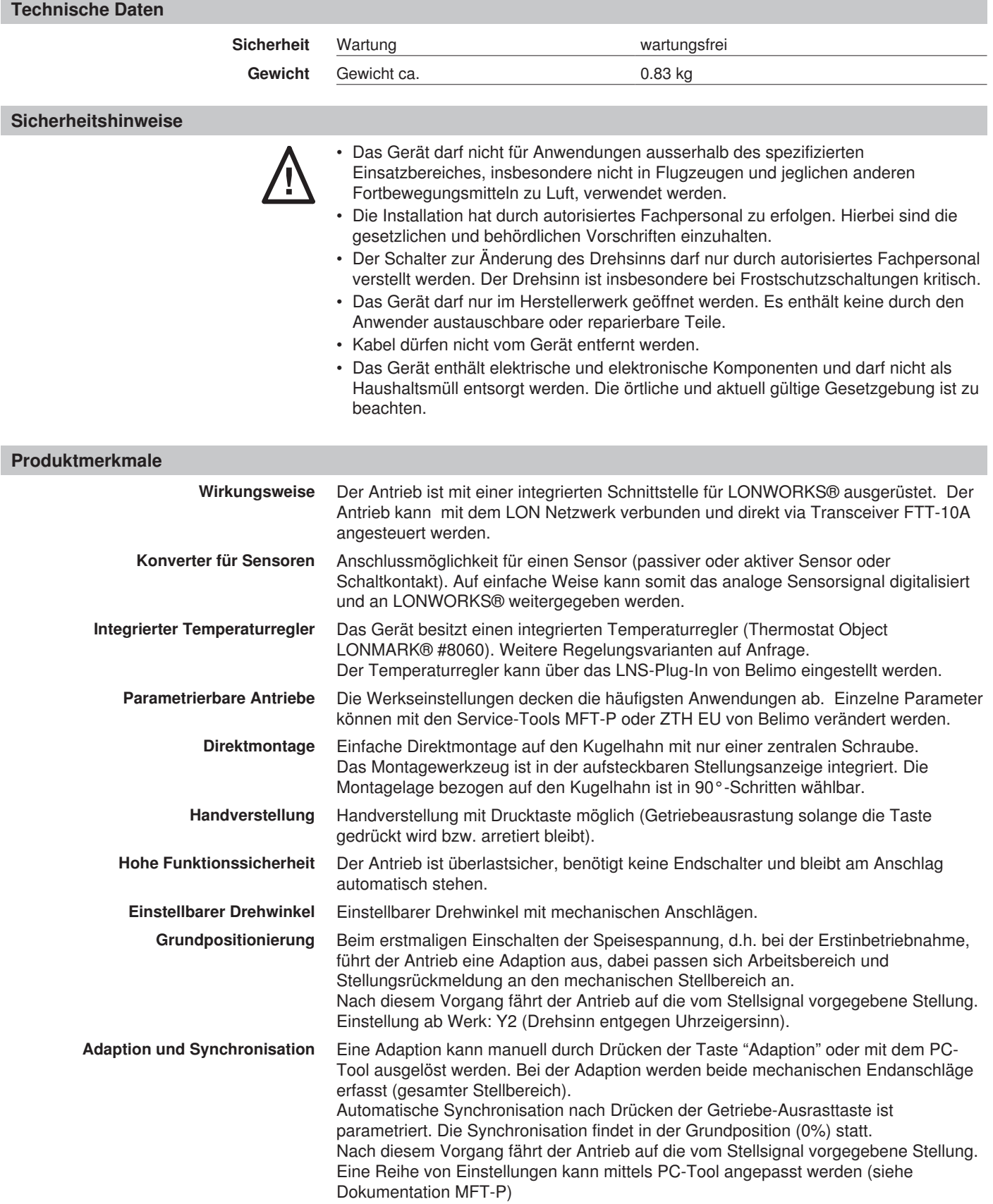

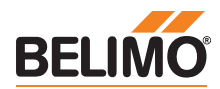

# **Zubehör**

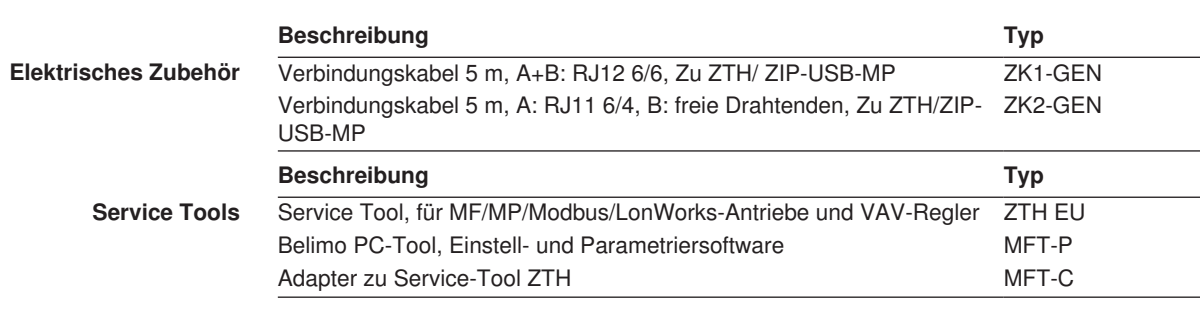

# **Elektrische Installation**

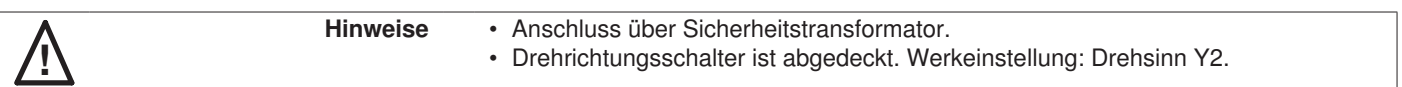

# **Anschlussschemas**

Anschluss ohne Sensor Anschluss mit passivem Sensor, z.B. Pt1000, Ni1000, NTC

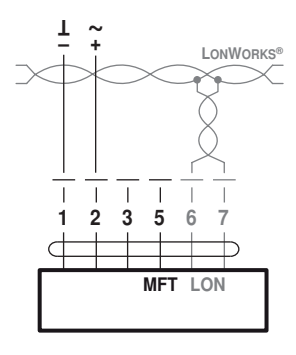

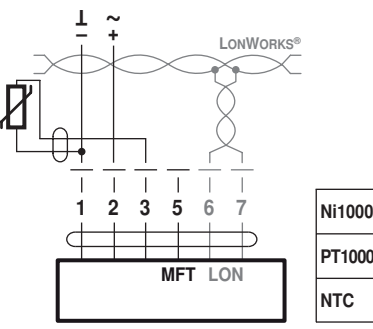

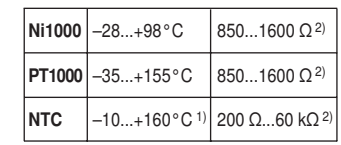

Sensorskalierung: Die Sensoren können mit dem Sensor Plug-in skaliert werden (Sensortabelle). 1) je nach Typ 2) Auflösung 1 Ohm

Anschluss mit aktivem Sensor, z.B. 0...10 V @ 0...50°C Anschluss mit Schaltkontakt, z.B. Δp-Wächter

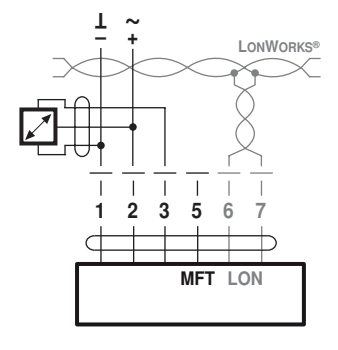

Möglicher Eingangsspannungsbereich: 0...32 V (Auflösung 30 mV) Sensorskalierung: Die Sensoren können mit dem Sensor Plug-in skaliert werden (Sensortabelle)

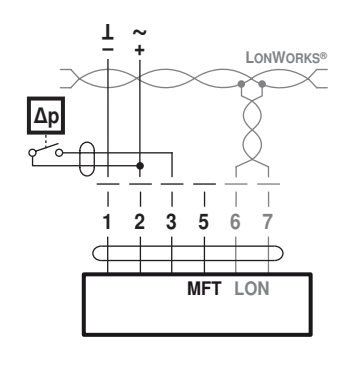

Anforderungen Schaltkontakt: Der Schaltkontakt muss in der Lage sein, einen Strom von 16 mA @ 24 V sauber zu schalten.

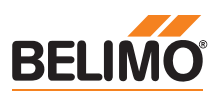

## **Functional Profile as per LONMARK®**

Der LON-fähige Stellantrieb ist von LONMARK® zertifiziert. Die folgenden Antriebsfunktionen werden über das LONWORKS®-Netzwerk als standardisierte Netzwerkvariablen nach LONMARK® zur Verfügung gestellt: Das Node Object #0, das Damper Actuator Object #8110, das Open Loop Sensor Object #1 und das Thermostat Object #8060.

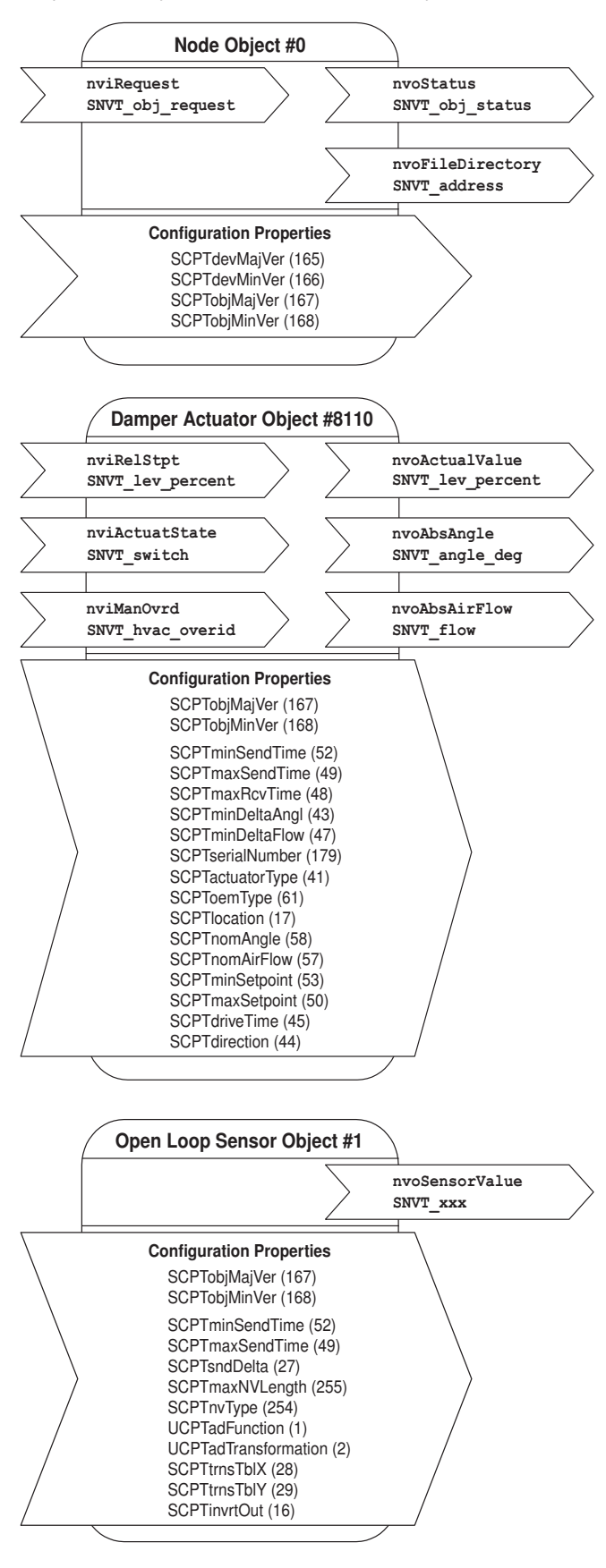

## Node Object #0

Das Node Object beinhaltet die Funktionen Objektstatus und Objektrequest.

#### nviRequest: SNVT\_obj\_request

Eingangsvariable, zur Anforderung des Status eines bestimmten Objektes im Knoten.

## nvoStatus: SNVT\_obj\_status

Ausgangsvariable, die den aktuellen Status eines bestimmten Objektes im Knoten ausgibt.

#### nvoFileDirectory: SNVT\_address

Ausgangsvariable, die auf Informationen im Adressbereich des Neuronchips zeigt.

# Damper Actuator Object #8110

Mit dem Antriebsobjekt werden die Funktionen des Antriebs auf Seite des LONWORKS®-Netzwerks abgebildet.

#### nviRelStpt: SNVT\_lev\_percent

Über diese Eingangsvariable wird dem Stellantrieb die Sollposition in % (0...100% = Min...Max) vorgegeben. Normalerweise wird diese Variable an die Ausgangsvariable eines HLK-Reglers gebunden.

## nviActuateState: SNVT\_switch

Über diese Eingangsvariable wird dem Antrieb eine vorgewählte Position gegeben. Hinweis über Priorität: Diejenige Variable, nviActuatorState oder nviRelStpt, die zuletzt aktiv war, hat Priorität.

# nviManOvrd: SNVT\_hvac\_overid

siehe Tabelle «Zwangssteuerung über SNVT nviManOvrd»

# nvoActualValue: SNVT\_lev\_percent

Diese Ausgangsvariable zeigt die aktuelle Ist-Position des Antriebs und kann verwendet werden, um Regelkreise rückzuführen oder um Positionen anzuzeigen.

#### nvoAbsAngle: SNVT\_angle\_deg

Diese Ausgangsvariable zeigt den aktuellen Drehwinkel / Hub des Antriebes und kann für die Positionsanzeige oder zu Servicezwecken verwendet werden.

### nvoAbsAirFlow: SNVT\_flow

Diese Ausgangsvariable ist bei diesem Antrieb inaktiv und zeigt einen konstanten Wert von 65535 (Diese Variable ist nur aktiv im Zusammenhang mit LON-fähigen VAV-Reglern).

# Open Loop Sensor Object #1

Am Antrieb kann ein Sensor angeschlossen werden.

Es kann ein passiver Widerstandssensor (z.B. Ni1000), ein aktiver Sensor (Ausgang 0...32 V) oder ein Schalter (Ein/Aus) angeschlossen werden. Mit dem Open Loop Sensor Object werden die gemessenen Sensorwerte an das LONWORKS®-Netzwerk übergeben.

## nvoSensorValue: SNVT\_xxx

Diese Ausgangsvariable zeigt den aktuellen Sensorwert. Entsprechend dem angeschlossenen Sensor kann die Ausgangsvariable über das Sensor-Plug-in konfiguriert und anlagenspezifisch angepasst werden.

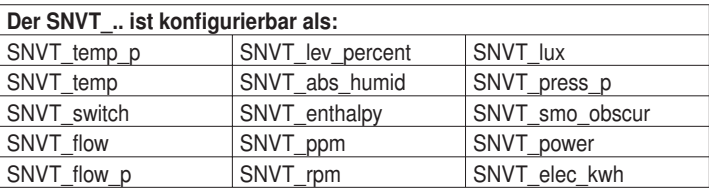

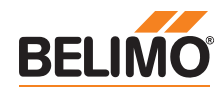

## **Functional Profile as per LONMARK®**

Mit dem Thermostat Object LONMARK® #8060 lassen sich Einzelraumregulierungen realisieren. Für die Konfiguration der Reglerparameter steht ein LNS-Plug-in zur Verfügung.

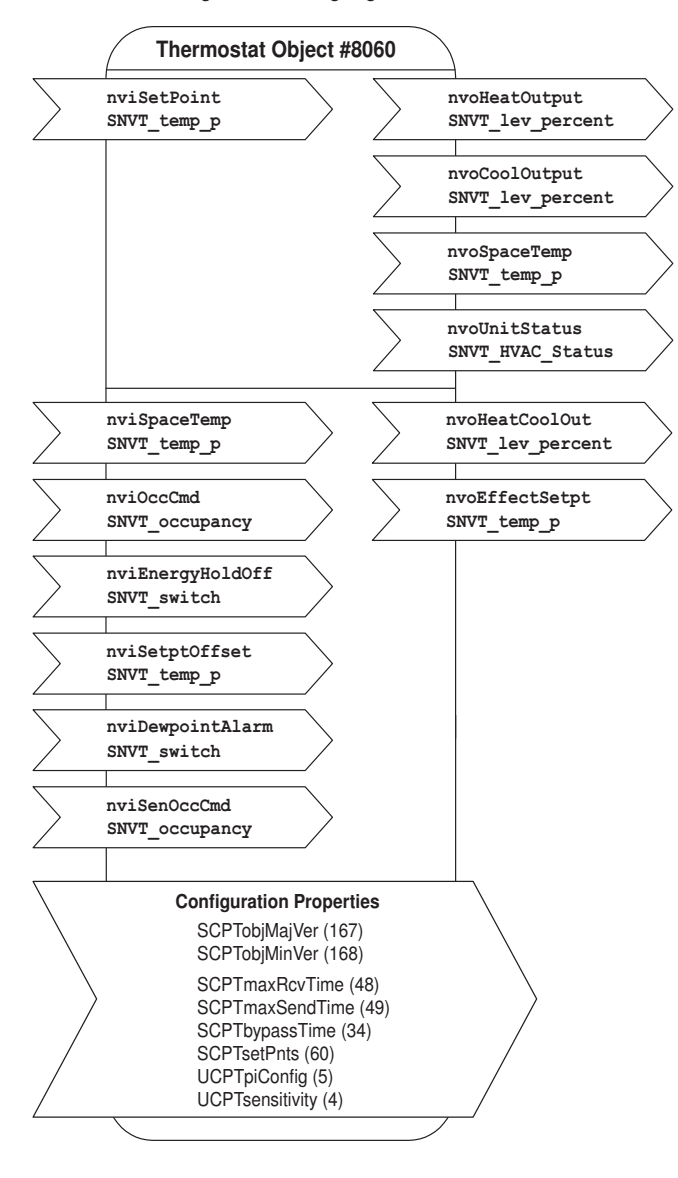

#### Hinweis

Nach Schreibzugriffen auf Netzwerkvariablen oder nach dem Löschen von Bindings ist ein Neustart erforderlich, damit die Variablen neu initialisiert werden.

## Thermostat Object #8060

#### nviSetPoint: SNVT\_temp\_p

Sollwertvorgabe für Regler vom übergeordneten System oder Raumbediengerät. Falls diese Variable nicht gebunden ist, gelten die lokalen Sollwerte des Regler-Objekts (einstellbar via Plug-in). Die Sollwertvorgabe vom übergeordneten System beeinflusst die Einstellung des Reglers folgendermassen:

Beispiel: Comfort-Sollwert Heizen = 21°C und Comfort-Sollwert Kühlen = 23°C. Die Mitte zwischen Heizen/Kühlen ist demnach 22°C. Wenn nun der externe Sollwert (nviSetPoint ) 23°C beträgt, verschiebt sich der Heizsollwert auf 22°C und der Kühlsollwert auf 24°C. Die Sollwerte für Pre-Comfort Heizen/Kühlen verschieben sich ebenfalls entsprechend.

## nviSpaceTemp: SNVT\_temp\_p

Raumtemperatur von externem Raumsensor. Diese Variable muss zwingend gebunden werden, typischerweise mit der Variable des Sensor-Objekts.

#### nviOccCmd: SNVT\_occupancy

Präsenzvorgabe von Zentrale (Funktion siehe Tabelle «Funktionen Eingänge Occupancy» nächste Seite).

#### nviEnergyHoldOff: SNVT\_switch

Bei aktivem EnergyHoldOff wird der Regler auf die Sollwerte des Gebäudeschutzes (Building-Protection) gesetzt.

#### nviSetPtOffset: SNVT\_temp\_p

Schiebung von Raumbediengerät. Falls der nviSetPoint gebunden ist, hat dieser Eingang Einfluss auf den Variablenwert von nviSetPoint d.h. korrigiert diesen. Ansonsten werden die Comfort- und Pre-

Comfortsollwerte Heizen bzw. Kühlen direkt um die Schiebung angepasst (vergleiche Beispiel bei nviSetPoint).

#### nviDewpointAlarm: SNVT\_switch

Bei aktivem DewpointAlarm wird der Regler auf die Sollwerte des Gebäudeschutzes (Building-Protection) gesetzt. Die Kühlsequenz wird deaktiviert.

#### nviSenOccCmd: SNVT\_occupancy

Präsenzvorgabe von lokalem Präsenzmelder (Funktion siehe Tabelle «Funktionen Eingänge Occupancy» nächste Seite).

# nvoHeatOutput: SNVT\_lev\_percent

Stellsignal Heizen.

# nvoCoolOutput: SNVT\_lev\_percent

Stellsignal Kühlen.

#### nvoSpaceTemp: SNVT\_temp\_p

Zeigt die Raumtemperatur des nviSpaceTemp an. Falls nviSpaceTemp nicht gebunden ist, zeigt die Variable den Wert 0x7FFF.

# nvoUnitStatus: SNVT\_HVAC\_Status

Zeigt den Betriebsmodus des Reglers (gemäss Functional Profile #8060).

#### nvoHeatCoolOut: SNVT\_lev\_percent

Bildet die Heiz- und Kühlsequenz zur Ansteuerung des 6-Weg-Regelkugelhahnen ab (siehe Abbildung nächste Seite).

Dieser Ausgang läuft parallel zum

nvoCoolOutput bzw. nvoHeatOutput.

# Kühlen = 33 … 0%

Ventil geschlossen 33 … 66%

Heizen = 66 … 100%

## nvoEffectSetpt: SNVT\_temp\_p

Zeigt den tatsächlichen Sollwert des Reglers.

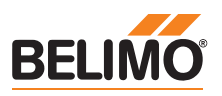

# **Functional Profile as per LONMARK®**

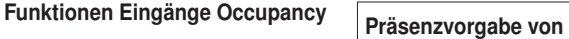

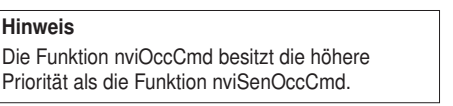

| Präsenzvorgabe von<br>Zentrale nviOccCmd | Präsenzmelder<br>nviSenOccCmd | <b>Betriebszustand</b><br>Raum | Komfortverlängerung                                                                                |
|------------------------------------------|-------------------------------|--------------------------------|----------------------------------------------------------------------------------------------------|
| OC OCCUPIED                              | OC OCCUPIED                   | Comfort                        |                                                                                                    |
|                                          | OC UNOCCUPIED                 | Comfort                        |                                                                                                    |
|                                          | OC_NUL (default)              | Comfort                        |                                                                                                    |
| OC STANDBY                               | OC OCCUPIED                   | <b>Bypass</b>                  | Präsenzzeit wird um<br>die Bypass Time<br>(Komfortzeit) verlängert<br>(ist im Plug-in einstellbar) |
|                                          | OC UNOCCUPIED                 | Pre-Comfort                    |                                                                                                    |
|                                          | OC_NUL (default)              | Pre-Comfort                    |                                                                                                    |
| OC UNOCCUPIED                            | OC OCCUPIED                   | <b>Building Protection</b>     |                                                                                                    |
|                                          | OC UNOCCUPIED                 | <b>Building Protection</b>     |                                                                                                    |
|                                          | OC_NUL (default)              | <b>Building Protection</b>     |                                                                                                    |
| OC_NUL (default)                         | OC OCCUPIED                   | Comfort                        |                                                                                                    |
|                                          | OC UNOCCUPIED                 | Pre-Comfort                    |                                                                                                    |
|                                          | OC NUL (default)              | Comfort                        |                                                                                                    |

Funktion nvoHeatCoolOut

nvoHeatCoolOut

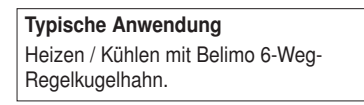

Hinweis Kühldeckenapplikation Bei aktivem Taupunkt-Alarm (nviDewPointAlarm) wird der Regler auf die Sollwerte des Gebäudeschutzes gesetzt. Die Kühlsequenz wird deaktiviert.

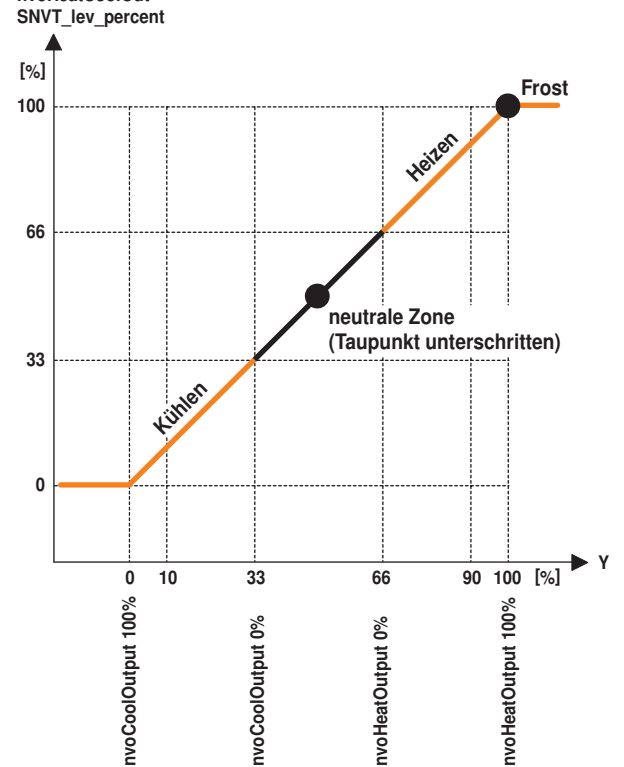

#### Zwangssteuerung über SNVT nviManOvrd

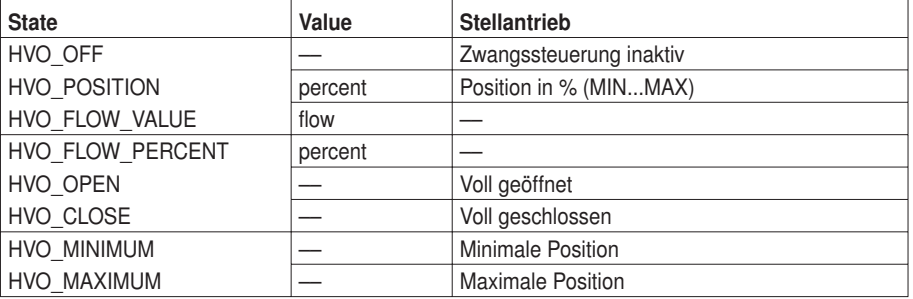

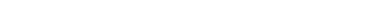

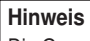

Die Grundeinstellung ist «HVO\_OFF». Dieser Wert wird beim Power-up übernommen.

# Hinweis

Detaillierte Informationen zu den Functional Profiles sind auf der WebSite von LONMARK® zu finden (www.lonmark.org).

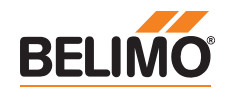

# **Anzeige- und Bedienelemente**

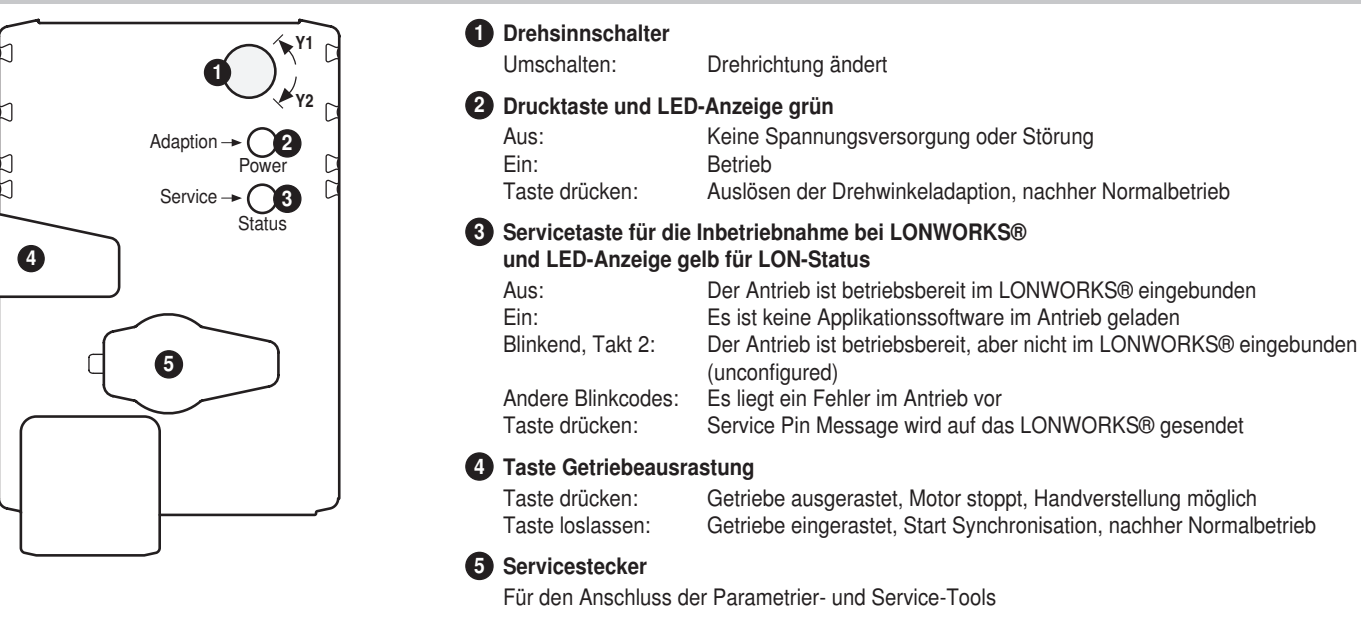

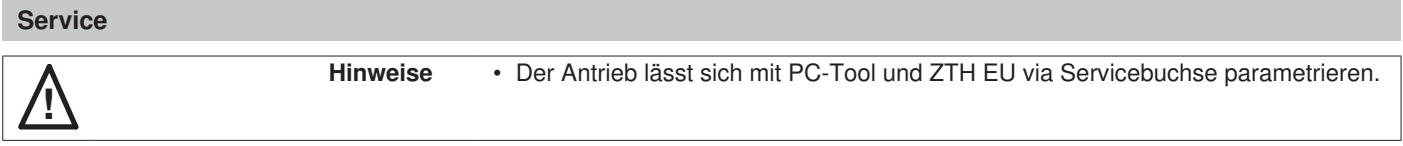

# Anschluss ZTH EU

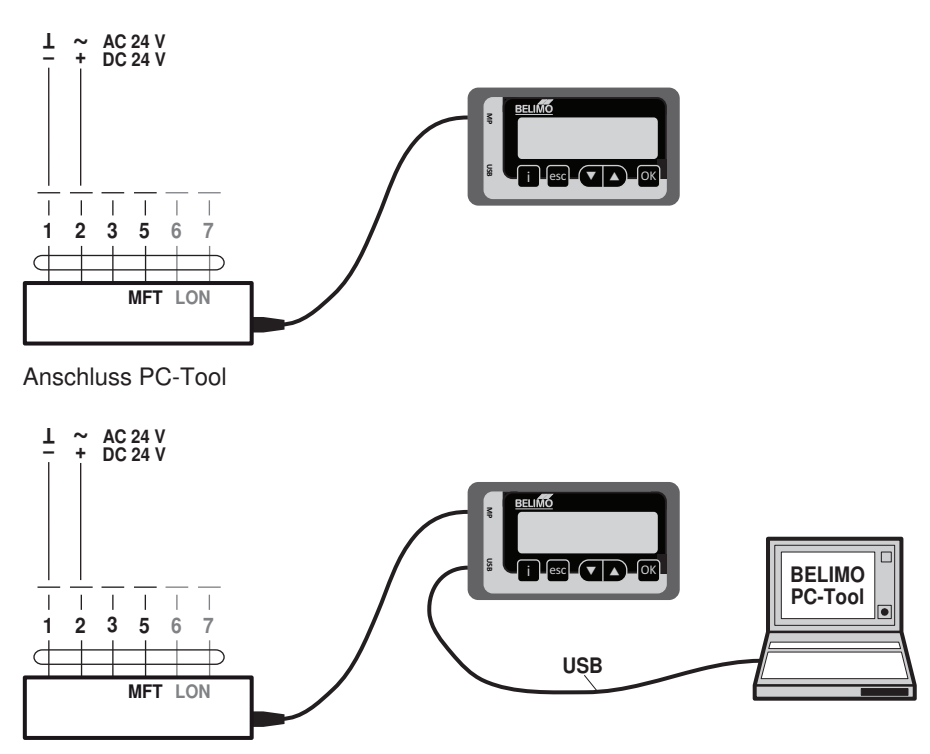

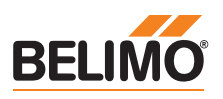

# **Abmessungen [mm]**

**Massbilder**

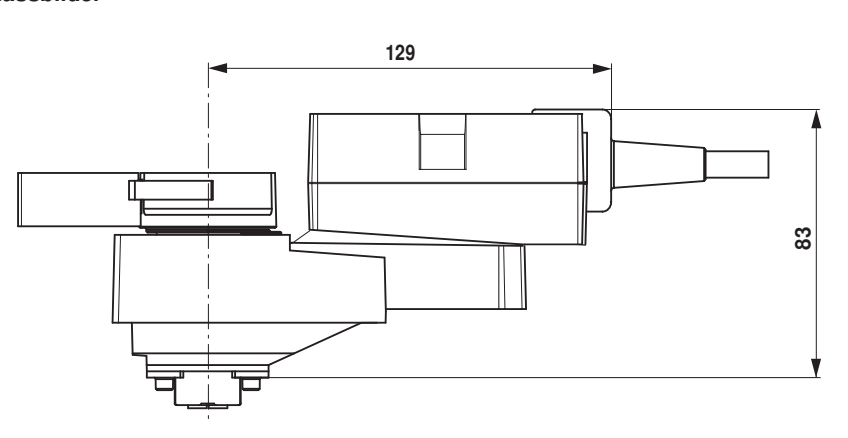

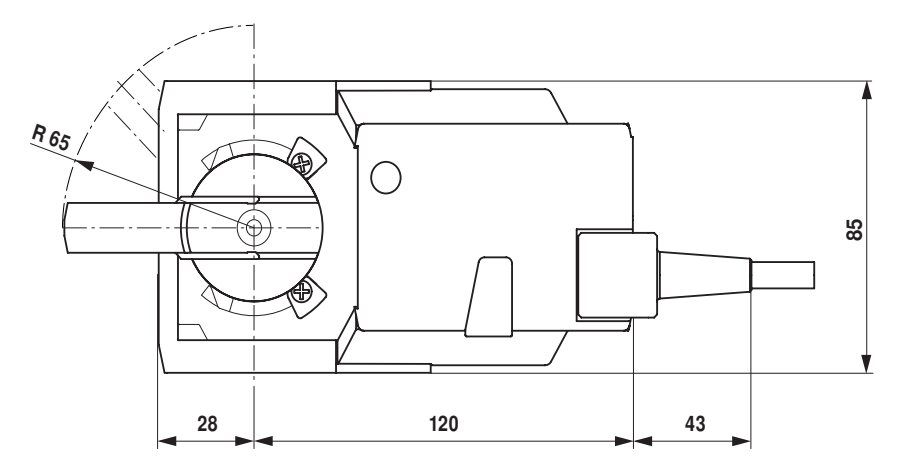

# **Weiterführende Dokumentationen**

- Applikationen mit integriertem Temp. Regler<br>• LON-Antriebe mit CO<sub>2</sub>-Regelung
- LON-Antriebe mit CO<sub>2</sub>-Regelung
- Beschreibung Actuator Plug-in
- Beschreibung Sensor Plug-in
- Beschreibung Controller Plug-in
- Tool-Anschlüsse
- LonWorks®: Glossar